## ■パソコン講座 漢字を作る(外字エディタ)

(例)作成する文字「祁」 参照する文字「祠」(しめすへん)・「都」(おおざと)

①ワードに「祠」・「都」を入力しておく。 ②外字エディタを立ち上げる→OK

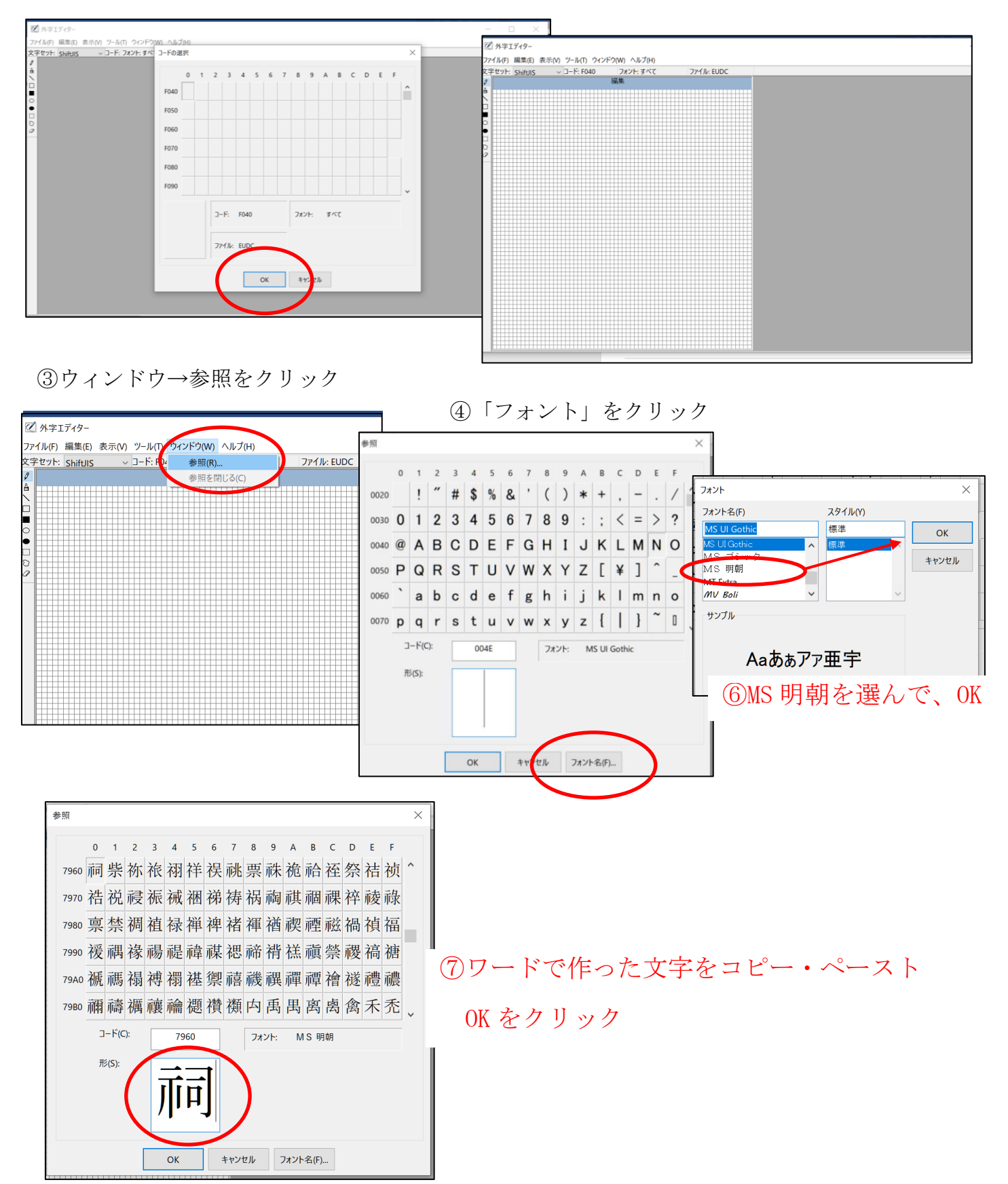

⑨参照に「祁」の文字が表示される。

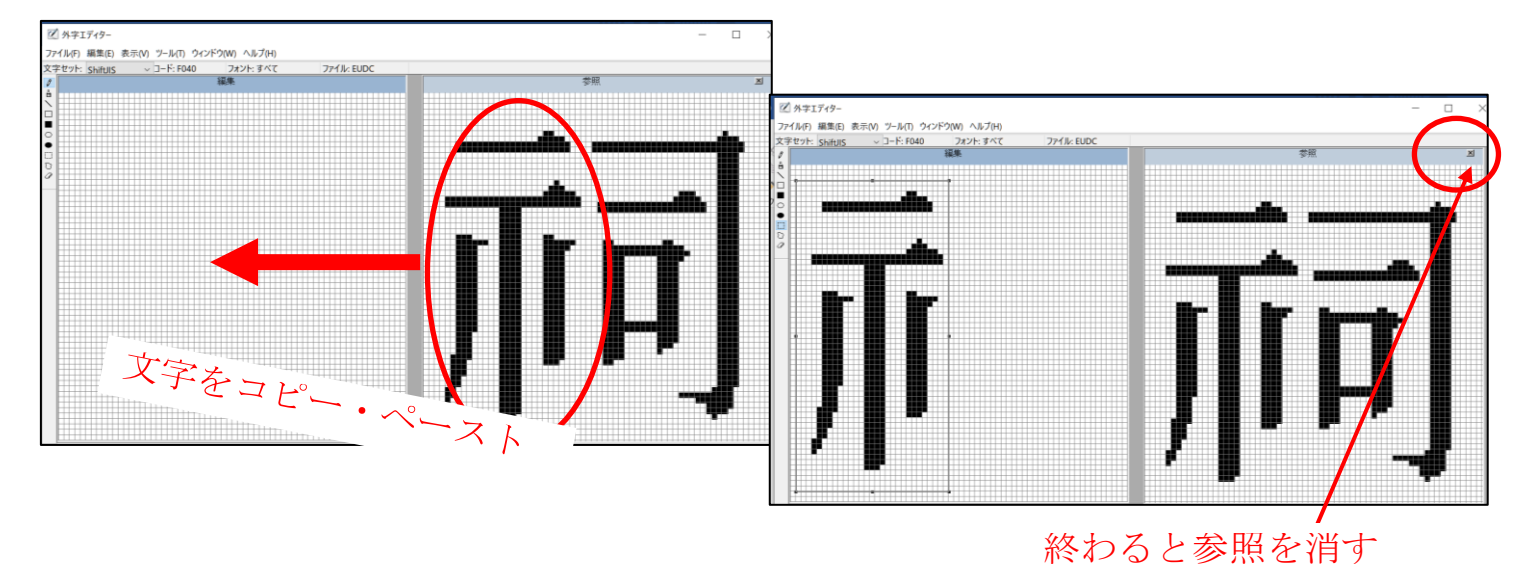

次に 再度③から⑨を繰り返して、参照の文字「都」を作る。

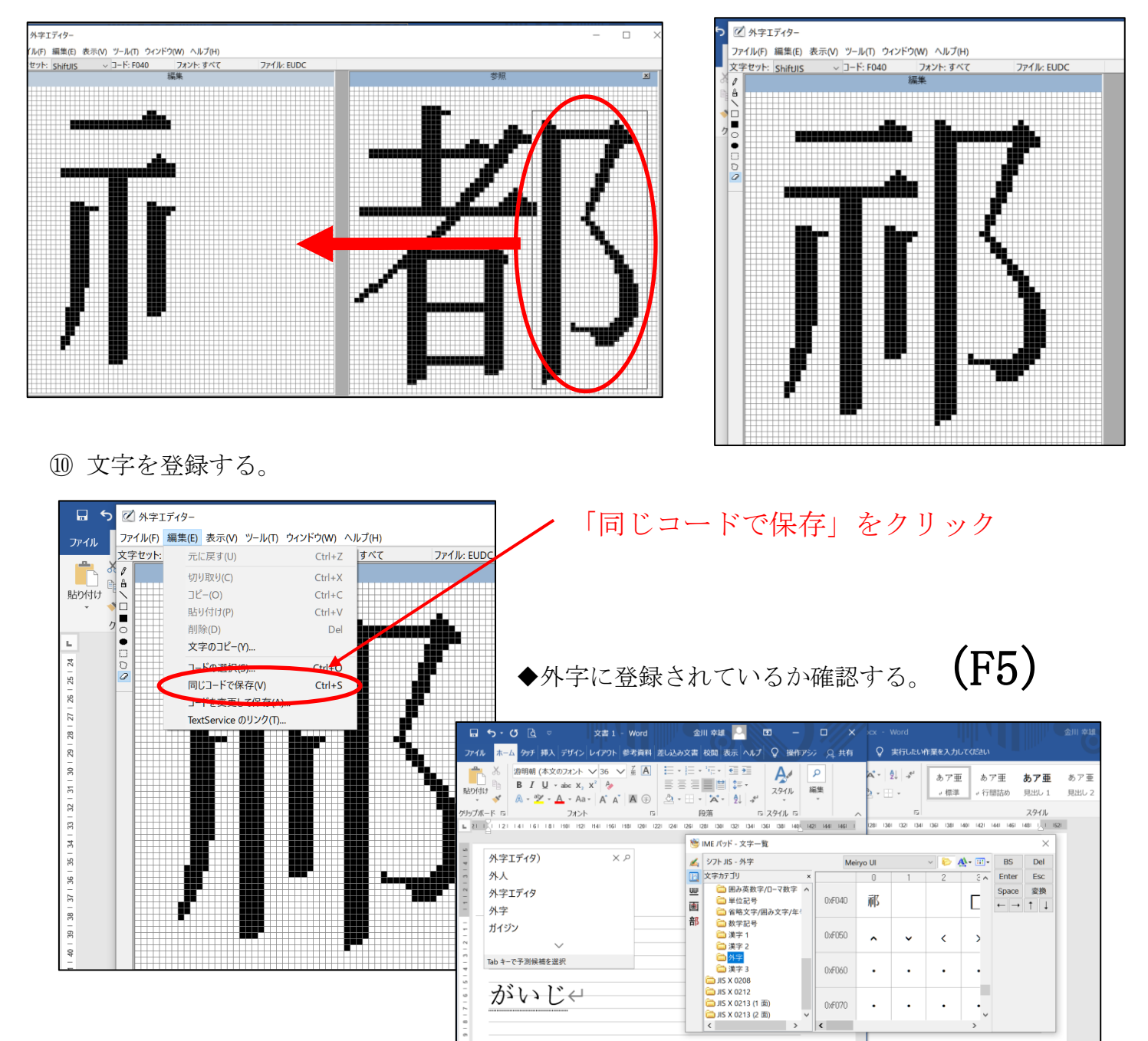

 $\left\langle \cdot \right\rangle$